# **About the upgrade**

This document explains how to prepare for a proofing system upgrade, and it provides instructions for installing the upgrade software on an existing proofer controller workstation. You might need only portions of this document:

- If you are performing only upgrading the software from version 5.2 or later on an existing workstation, you can go straight to the topic about [installing the software](https://workflowhelp.kodak.com/display/KPS83/Upgrading+the+proofer+controller+software).
- If the current proofer controller is being retired, a technical representative will install the new workstation and software. See the topics about [preparing for an upgrade](https://workflowhelp.kodak.com/display/KPS83/Preparing+for+an+upgrade). **Note**: The proofer's driver software and firmware will also be updated as needed.
- To determine whether a workstation upgrade is also required and for suggested workstation specifications, see the [appendix](https://workflowhelp.kodak.com/display/KPS83/Appendix+C%3A+Workstation+configurations).
- Other topics provide information about upgrading or adding other system components, including [proofers](https://workflowhelp.kodak.com/display/KPS83/Setting+up+additional+proofers), [client workstations,](https://workflowhelp.kodak.com/display/KPS83/Setting+up+client+workstations) or [spectrophotometers](https://workflowhelp.kodak.com/display/KPS83/Adding+or+upgrading+spectrophotometers+or+label+printers).

Basic experience with Kodak Proofing Software and Kodak Matchprint Inkjet proofers is assumed for anyone performing an upgrade task.

## System components

See the [System components](https://workflowhelp.kodak.com/display/KPS83/System+components) section of the release notes for information about these components:

- Kodak Proofing Software
- Software license and dongle
- Workstations
- Matchprint Inkjet—Epson printers, media, color content
- Antivirus software
- (Optional) Kodak ColorFlow for KPS software
- Spectrophotometers, as needed

## Kodak Proofing Software upgrade scenarios

The version 8.3 software installer supports upgrading from version 5.2 or later.

If the existing workstation configuration—particularly the available disk space and RAM—can accommodate the current upgrade, you simply install it alongside the earlier version. A copy of the proofing configuration data is automatically migrated to the new version.

The upgrade path depends on the existing version:

- From version 5.2 or 6x: Upgrade directly to version 8.3.
- From version 4x, 5.0, or 5.1: First upgrade directly to version 5.2 to migrate and prepare the data, and then upgrade directly to version 8.3.
- Upgrades from legacy versions (3.3 or earlier) are no longer supported. If you want to attempt upgrading a legacy version, see portal answer [68053](https://services.kodak.com/app/answers/detail/a_id/68053) for self-serve information and downloads that may help.

**Important**: Ensure that the device driver and firmware for any Epson printer and spectrophotometer used at this workstation are up to date before activating and using this software upgrade for production proofing.

#### **Simultaneous workstation and software upgrades**

New workstation installations must be performed by a qualified Kodak (or Kodak dealer) service representative. However, you can prepare for moving a proofer from an older controller to a new workstation by backing up the data on the older system and placing it in a secure, accessible network location, so it can be used to configure the new system.

**Note**: Microsoft no longer supports Windows XP and stopped issuing the automatic updates that were previously downloaded to your system after being qualified by the Kodak Windows System Update Service (WSUS). For security reasons, you should replace any existing Microsoft Windows XP proofer controllers. For more information, see portal answer [69282.](https://services.kodak.com/app/answers/detail/a_id/69282)

#### **Sample scenario: Replacing KPS 4x on a Windows XP controller with the KPS upgrade on a new workstation**

This example provides a very general summary only. Be sure to refer to the complete documentation for the exact steps.

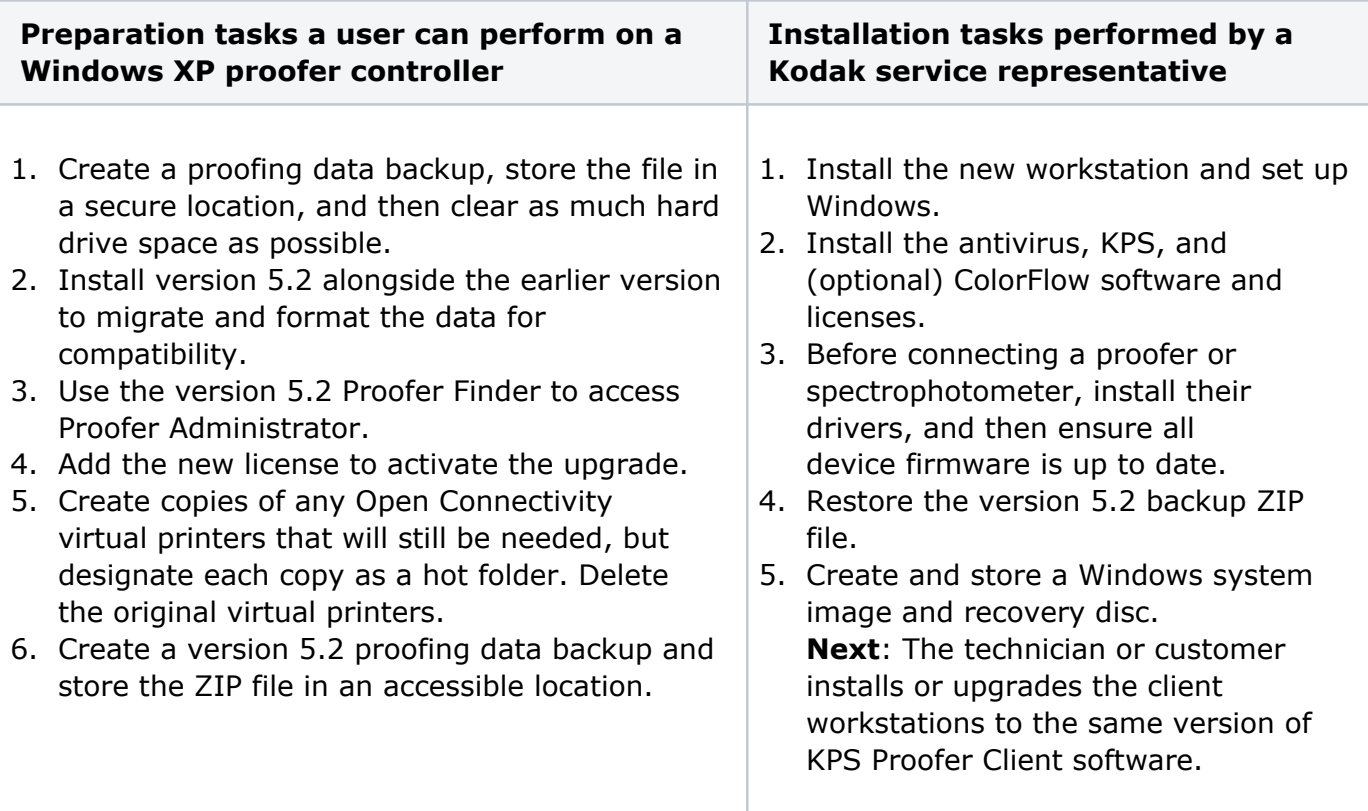

Spectrophotometer upgrades

See the [Spectrophotometer upgrade notes](https://workflowhelp.kodak.com/display/KPS83/Spectrophotometer+upgrade+notes) section in the release notes.

Reusable settings and data, if available

You can reuse your previous Kodak Proofing Software license, proofer and controller settings, and resources, including media configurations, hot folders, profiles, layouts, color bars, and reports.

- When a Kodak Proofing Software upgrade is installed beside an existing version, copies of the existing proofing settings and data are automatically migrated to the new installation. The migration process reformats the data as needed to be compatible with the upgrade and automatically adds default settings for any new features.
- The version 8.3 installer can be used to upgrade and reuse data only from version 5.2 or later. To ensure data compatibility if upgrading from an earlier version, upgrade first to version 5.2 and then to 8.3.
- Before any major system changes, always create a complete KPS data backup.
- Disk space requirements depend on the amount of data involved.
	- $\circ$  If space permits, the earlier version may remain installed alongside the upgrade.
	- $\circ$  If there is not enough disk space, the upgrade will fail.